## **Team Settings**

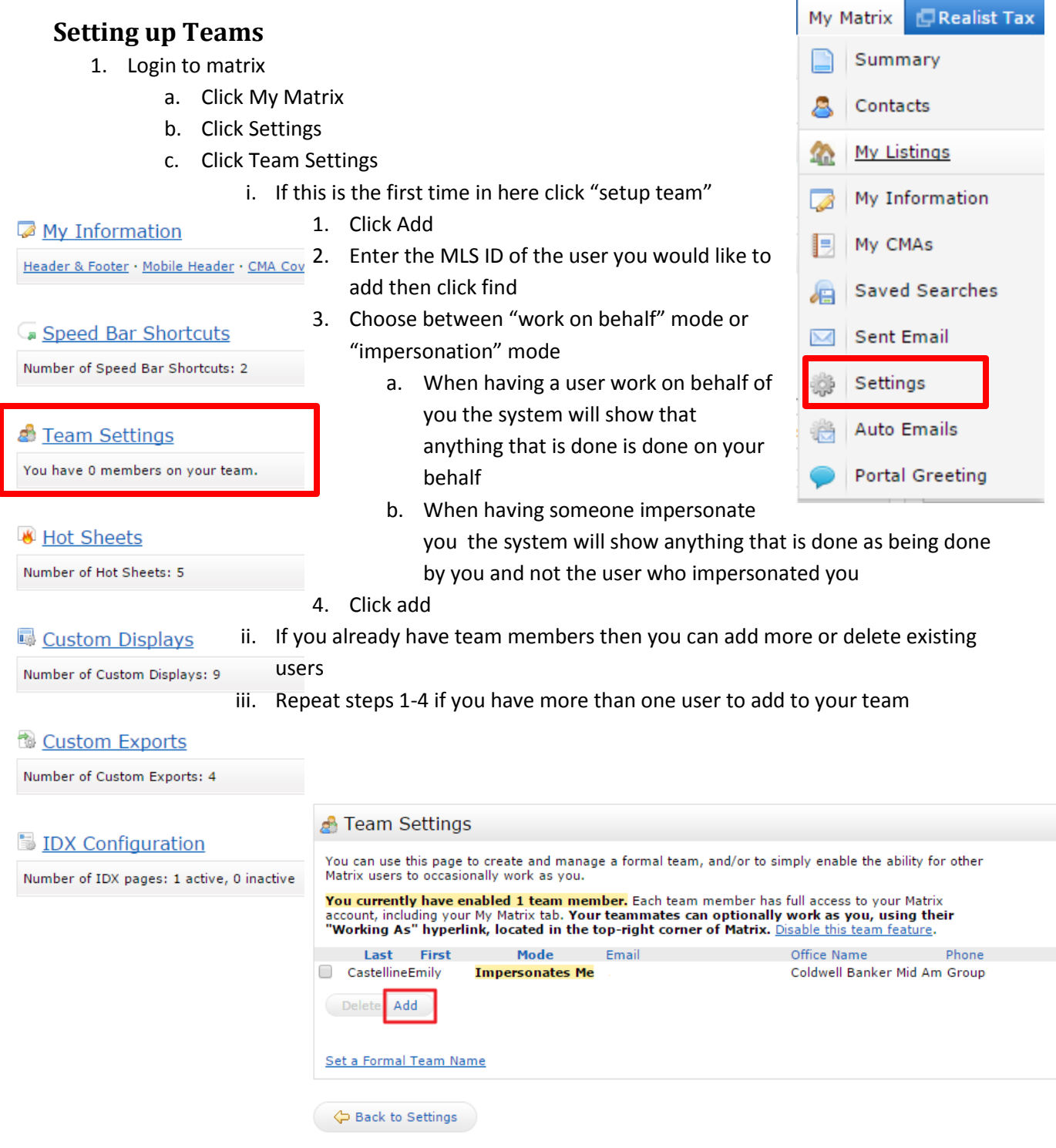

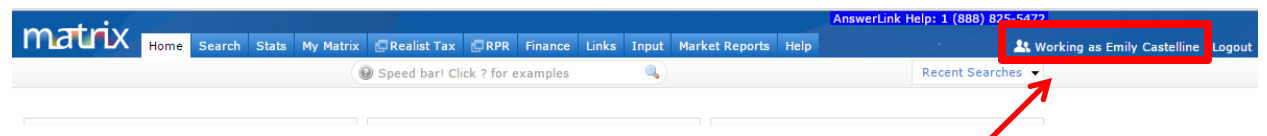

## **Logging in as a team member**

- 1. Login to Matrix
	- a. Look into the upper right of Matrix at the "Working as XXX"
	- b. Click on this white lettering and it will open a drop down menu
	- c. Whoever has allowed you to work on their behalf of has allowed you to impersonate
- AnswerLink Help: 1 (888) 825-5472 A Working as Emily Castelline · Logout Switch to Emily Castelline thes  $\overline{\phantom{a}}$ Switch to Valerie Ashley

them will display in this list and all you need to do is choose the person you would like to login as

d. When you are logged in as that person the lettering AnswerLink Help: 1 (888) 825-5472

At Working as Valerie Ashley . Logout

in white should turn to yellow

e. To log back in as yourself all you need to do is click the "working as" again and click on

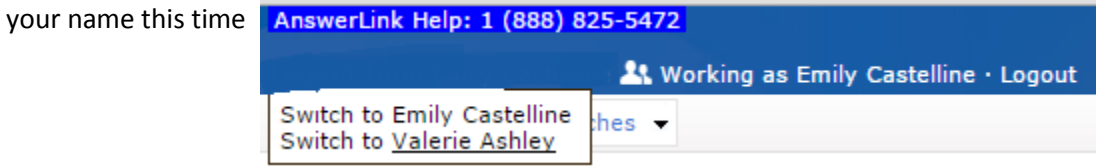